[L2TP](https://zhiliao.h3c.com/questions/catesDis/515) VPN **[史晓虎](https://zhiliao.h3c.com/User/other/23007)** 2019-11-25 发表

# 组网及说明

# **1 配置需求或说明**

# **1.1 适用产品系列**

本案例适用于Comware V7平台的MSR830-WiNet系列路由器,如MSR830-10BEI-WiNet 、MSR830-6 EI-WiNet 、MSR830-5BEI-WiNet 、MSR830-6BHI-WiNet 、MSR830-10BHI-WiNet等

#### **1.2 配置需求及实现的效果**

PPP用户接入之前, 在LAC和LNS之间采用LAC-Auto-Initiated模式建立L2TP隧道。PPP用户接入后, 通过已经建立的L2TP隧道访问公司总部。

### **2 组网图**

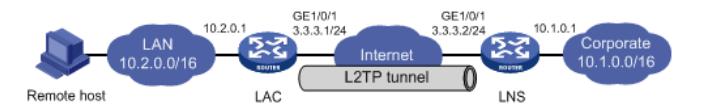

## 配置步骤

**3 配置步骤 3.1 配置路由器基本上网**

路由器基本上网配置省略

## **3.2 配置LAC(客户端)**

#开启L2TP功能 <H3C>system-view [H3C]l2tp enable #创建LAC模式的L2TP组1 [H3C]l2tp-group 1 mode H3C # 配置LAC端本端名称为LAC,并指定LNS的IP地址为3.3.3.2 [H3C-l2tp1] tunnel name LAC [H3C-l2tp1] lns-ip 3.3.3.2 #开启隧道验证功能,并设置隧道验证密钥为aabbcc [H3C-l2tp1] tunnel authentication [H3C-l2tp1] tunnel password simple aabbcc [H3C-l2tp1] quit #创建虚拟PPP接口Virtual-PPP 1, 配置PPP用户的用户名为vpdnuser、密码为Hello, 并配置PPP验 证方式为PAP [H3C] interface virtual-ppp 1 [H3C-Virtual-PPP1] ip address ppp-negotiate [H3C-Virtual-PPP1] ppp pap local-user vpdnuser password simple Hello [H3C-Virtual-PPP1] quit #触发LAC发起L2TP隧道建立请求 [H3C-Virtual-PPP1] l2tp-auto-client l2tp-group 1 [H3C-Virtual-PPP1]quit #配置私网路由,访问公司总部的报文将通过L2TP隧道转发 [H3C]ip route-static 10.1.0.0 16 virtual-ppp 1 #保存配置

[H3C]save force

#### **3.3 配置LNS(服务端)**

#创建本地PPP用户vpdnuser,配置密码为Hello <H3C> system-view [H3C] local-user vpdnuser class network [H3C-luser-network-vpdnuser] password simple Hello [H3C-luser-network-vpdnuser] service-type ppp [H3C-luser-network-vpdnuser] quit #创建接口Virtual-Template1, 配置VT口IP地址, PPP认证方式为PAP, 并指定为LAC client端分配IP 地址为192.168.0.10 [H3C] interface virtual-template 1 [H3C-virtual-template1] ip address 192.168.0.1 24 [H3C-virtual-template1] ppp authentication-mode pap [H3C-virtual-template1] remote address 192.168.0.10

[H3C-virtual-template1] quit #配置ISP域system对PPP用户采用本地验证 [H3C] domain system [H3C-isp-system] authentication ppp local [H3C-isp-system] quit #开启L2TP功能,并创建LNS模式的L2TP组1 [H3C] l2tp enable [H3C] l2tp-group 1 mode LNS #配置LNS端本端名称为LNS,指定接收呼叫的虚拟模板接口为VT1,并配置隧道对端名称为LAC [H3C -l2tp1] tunnel name LNS [H3C-l2tp1] allow l2tp virtual-template 1 remote LAC #启用隧道验证功能,并设置隧道验证密钥为aabbcc H3C-l2tp1] tunnel authentication [H3C-l2tp1] tunnel password simple aabbcc [H3C-l2tp1] quit #配置私网路由,下一跳指定为LNS为LAC的Virtual-PPP 1接口分配的私网IP地址192.168.0.10使得访 问PPP用户的报文将通过L2TP隧道转发 [H3C]ip route-static 10.2.0.0 16 192.168.0.10 #保存配置 [H3C]save force 配置关键点